## Lutron PRO Dashboard | Log in myBusiness Community

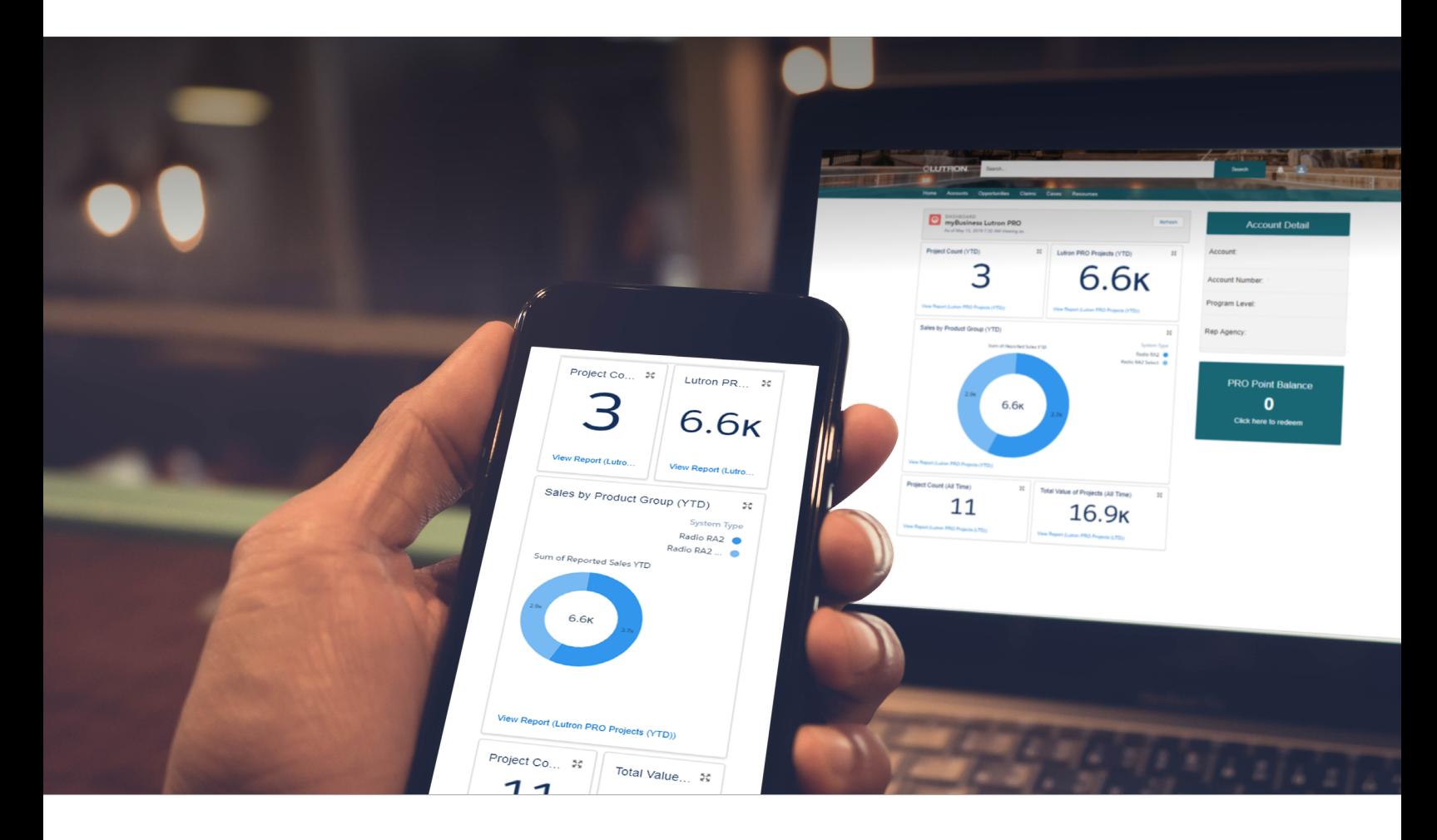

Good News! If you used the old PRO portal, we automatically signed you up for the new PRO dashboard within the myBusiness Community.

Here's how to access the dashboard.

**Step 1** Log in to your myLutron account.

**Step 2** Click on the myBusiness Community link.

If you don't have a myLutron account, you can create one at **[lutron.com/myLutronRegistration](http://www.lutron.com/myLutronRegistration)**. (Make sure your PRO account number is linked to your myLutron account.)

Questions? Please contact [myBusiness@lutron.com](mailto:myBusiness%40lutron.com?subject=MyBusiness%20Community).

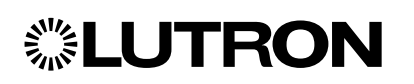

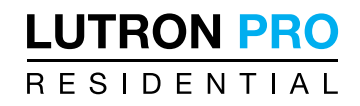